# Zugriff auf das Gäste-WLAN( Grethor2)

### **Kurzanweisung**

- Verbinden Sie sich mit dem Netzwerk "guest". Dabei handelt es sich um ein ungesichertes Netzwerk.
- Rufen Sie einen Browser Ihrer Wahl auf. Sie erhalten das Anmeldebild des Gäste-WLANs. Wenn Sie diese Seite nicht erhalten, so rufen Sie bitte die Seite grethor2.leuphana.de auf.
- Geben Sie den Benutzernamen und das Passwort ein, das Sie für das Gäste-WLAN erhalten haben.
- Sie können jetzt auf das Internet und die öffentlichen Seiten des Leuphana-Netzwerkes zugreifen. Bitte beachten Sie die Warn-Hinweise auf der Anmeldeseite.

Die Schritte im Einzelnen

## **1.Windows**

#### **Verbindung mit einem Netzwerk herstellen**

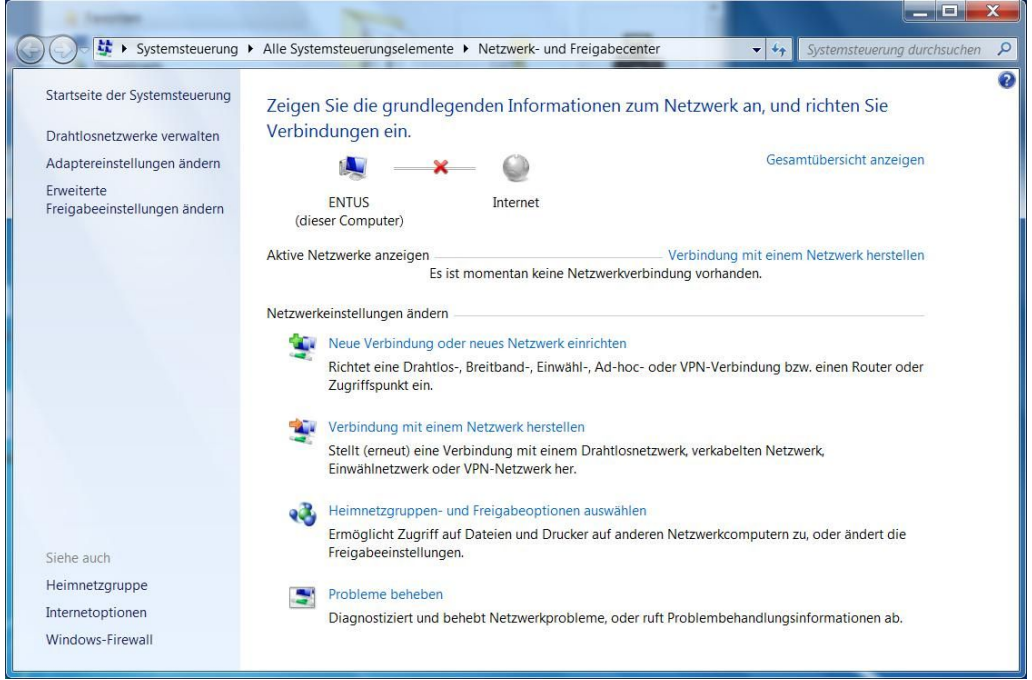

Rufen Sie das Netzwerk-und Freigabecenter auf (Sie finden es unter "Systemsteuerung" – "Alle Systemsteuerungselemente" – "Netzwerk- und Freigabecenter") und rufen Sie "Verbindung mit einem Netzwerk herstellen" auf. Sie erhalten eine Übersicht der zur Verfügung stehenden Netze:

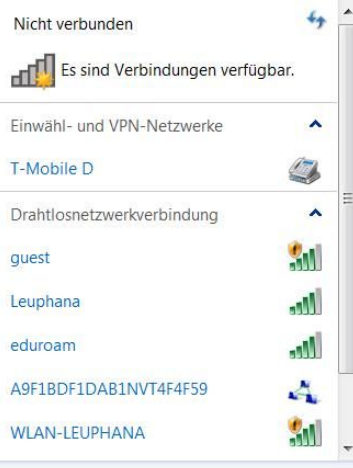

Netzwerk- und Freigabecenter öffnen

Klicken Sie unter den Drahtlosnetzwerkverbindungen das Netz "guest" an.

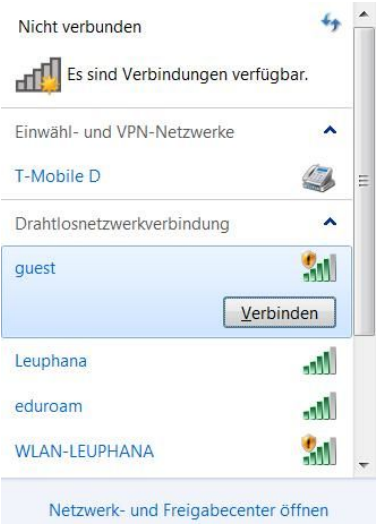

Betätigen Sie die Schaltfläche "Verbinden".

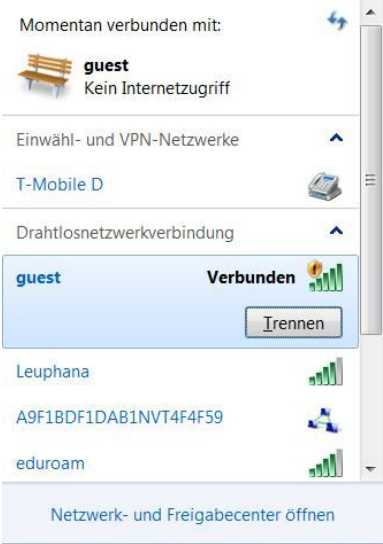

#### **Aufruf Ihres Browsers**

Nach dem Aufruf Ihres Browsers (z. B. Internet Explorer, Firefox, ...) erhalten Sie das Anmeldebild des Gäste-WLANS:

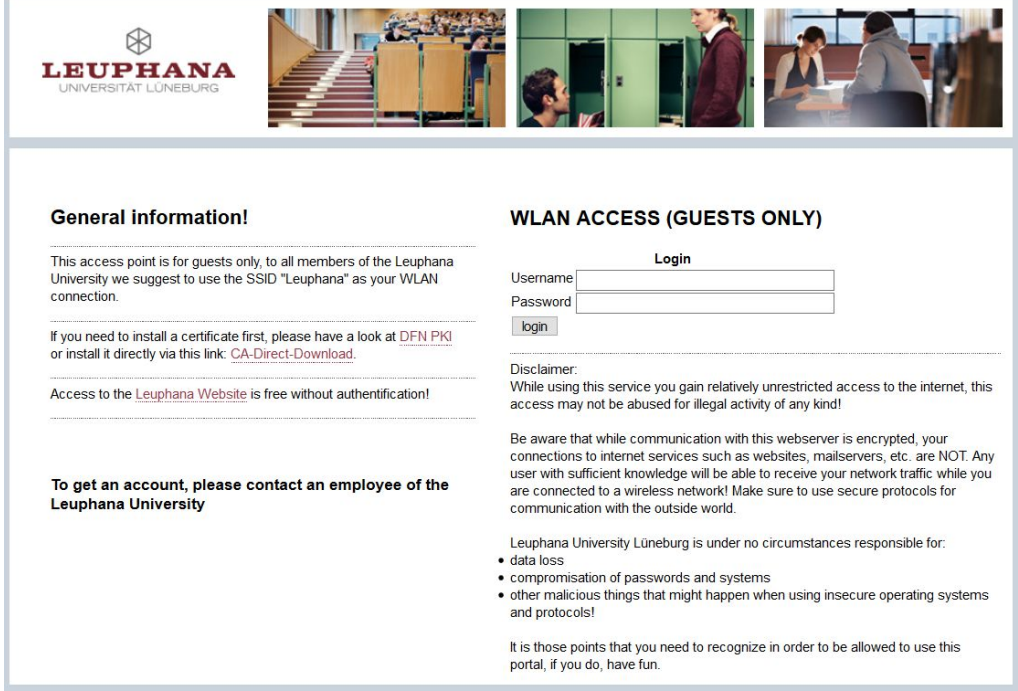

Geben Sie hier die Ihnen mitgeteilten Anmeldedaten in die Felder "Username" und "Password" ein und betätigen Sie den Login-Button. Bitte beachten Sie die Hinweise auf der Anmeldeseite.

Wenn Sie diese Seite nicht erhalten, so rufen Sie bitte die Seite grethor2.leuphana.de auf und melden sich an.

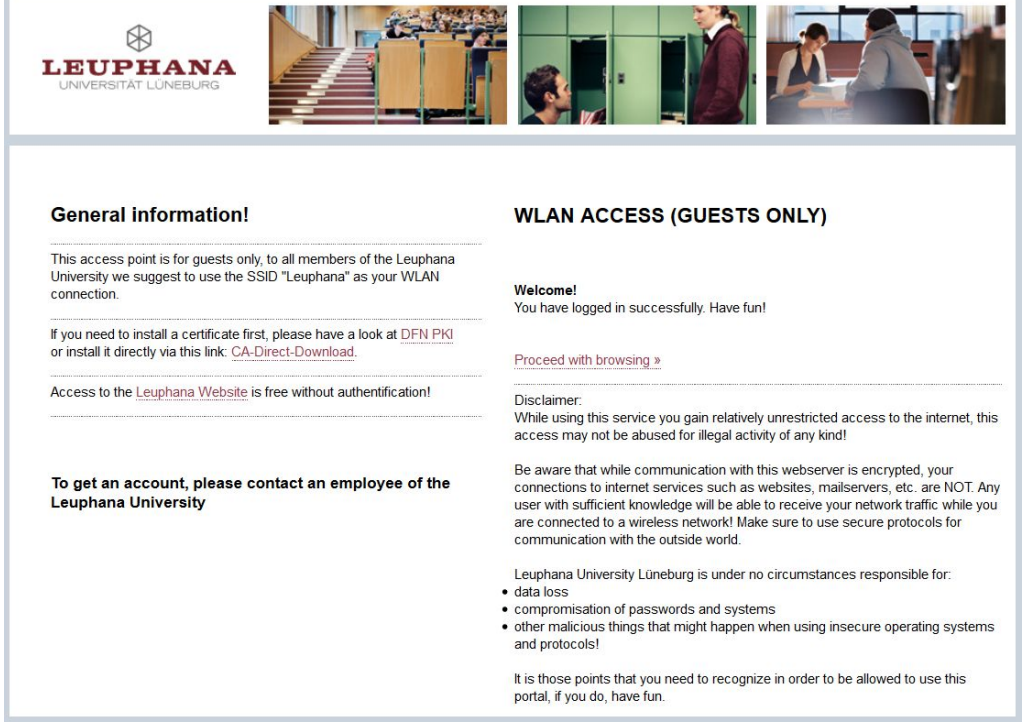

Sie haben jetzt Zugriff auf das Internet sowie auf die öffentlichen Seiten des Leuphana-Webauftrittes.

### **2.Mac OS X**

#### **Verbindung mit einem Netzwerk herstellen**

Aktivieren Sie WLAN (auch WiFi), indem Sie in der oberen rechten Bildschirmecke mit der rechten Maustaste auf das WLAN-Symbol klicken.

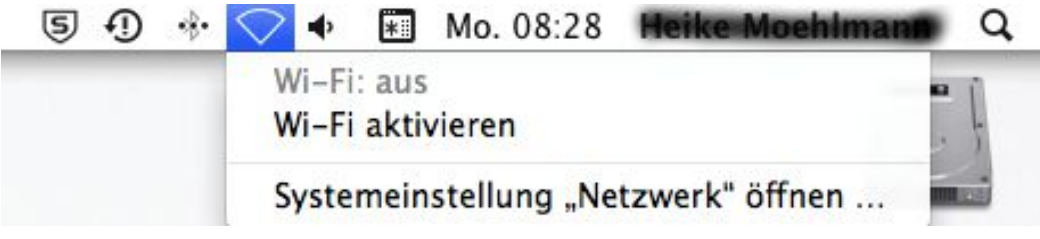

Hier klicken Sie auf WLAN aktivieren (WiFi aktivieren). Nach kurzer Zeit erhalten Sie eine Auflistung der zur Verfügung stehenden Netze:

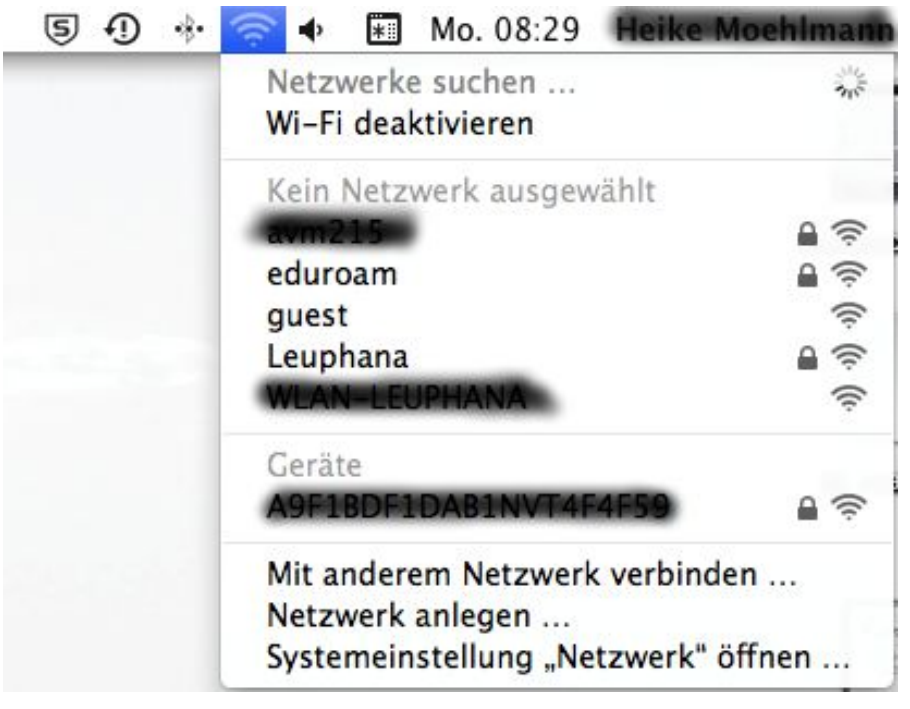

Wählen Sie das Netz "guest" per Mausklick.

Klicken Sie unter den Drahtlosnetzwerkverbindungen das Netz "guest" an und Sie werden mit dem Netz verbunden.

#### **Aufruf Ihres Browsers**

Nach dem Aufruf Ihres Browsers (z. B. Internet Explorer, Firefox, ...) erhalten Sie das Anmeldebild des Gäste-WLANS:

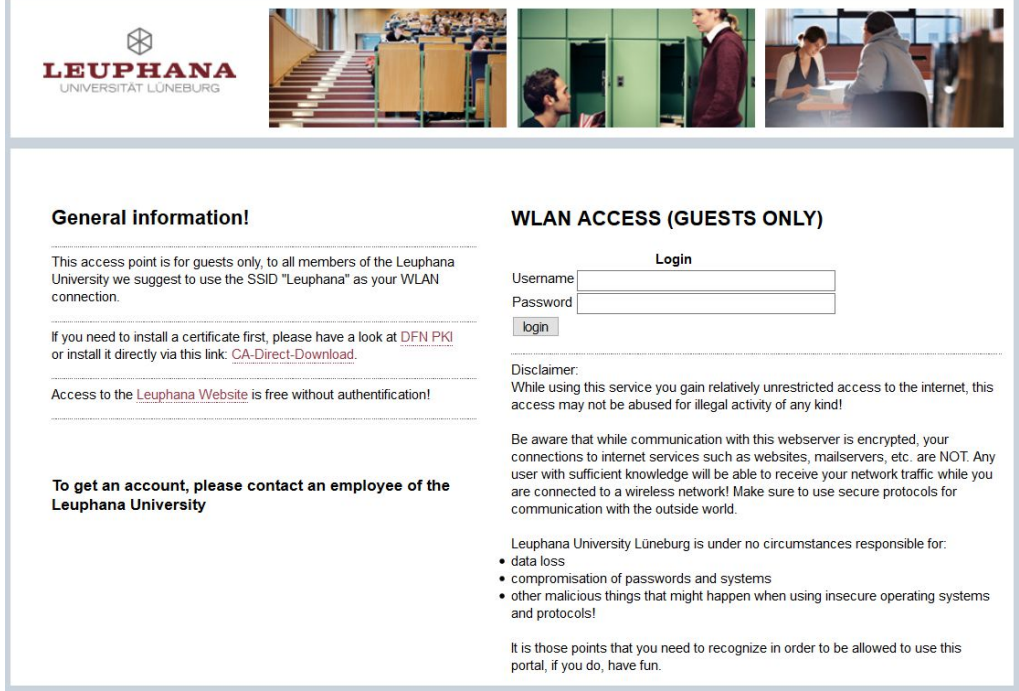

Geben Sie hier die Ihnen mitgeteilten Anmeldedaten in die Felder "Username" und "Password" ein und betätigen Sie den Login-Button. Bitte beachten Sie die Hinweise auf der Anmeldeseite.

Wenn Sie diese Seite nicht erhalten, so rufen Sie bitte die Seite grethor2.leuphana.de auf und melden sich an.

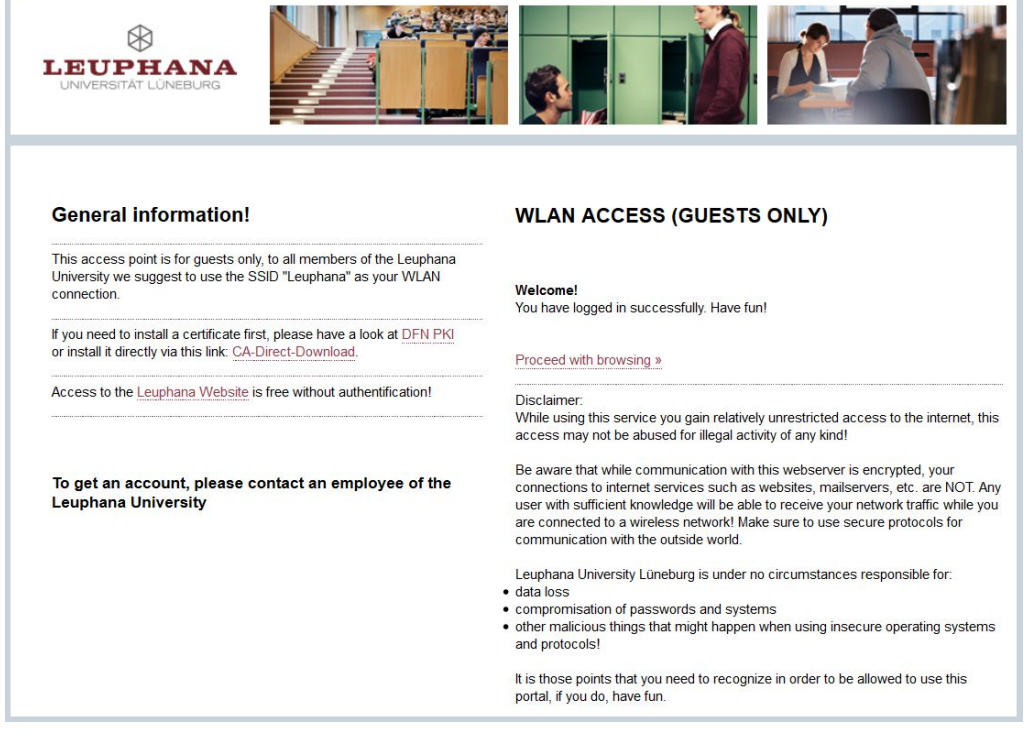

Sie haben jetzt Zugriff auf das Internet sowie auf die öffentlichen Seiten des Leuphana-Webauftrittes.